# Session III Week 3 Review of Week 3

#### Settings:

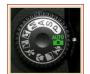

PMSA, Auto Mode, Scan, P-Program Mode M-Manual Mode, S-Shutter Priority, A-Aperture Mode

Storage Devices:

**SD Cards Memory sticks** 

Pixels, what are they?

How do they effect my work and how many do I need?

Rules of Composition:

**KISS, Simplify**, Intrusions, Mergers, Rule of Thirds, Counterpoints, Horizons, Positioning, Conflict, Visual Weight Contrast, Color.

### Photography Rules of Composition: Simplify Simplify Simplify Simplify

- The biggest problem I see when I review photos from other photographers is that they include too much stuff!, Story-telling through photo composition. Specifically, I want to emphasize that less is more when you're trying to tell a story through a picture.
- All too often, I take pictures of a beautiful or unusual scene, and have proceeded to try to include all of it in one image. That's the temptation, right? We want people to share our experience, so we try to "fit it all in" one image. Unfortunately, that photo composition strategy tends to backfire. The picture ends up looking chaotic, and viewer is left struggling to figure out what your intended subject really was.
- Don't make your viewer work hard. As the photographer, it's your job to do the work! You have to *simplify* the scene in front of you by selecting what goes in your frame and what stays out. I firmly believe that if something doesn't add to your story, then it actually takes away, and serves as a distraction. I encourage you to think carefully about what has attracted you to a particular scene, and then simplify, simplify, to leave only elements that tell that particular story.

 Here's a good example. Is this a photo of the mosque? The bridge? The people fishing? It's hard to tell. There's a lot going on, and the elements are not well organized. I was actually interested in the people fishing, so I walked forward a few feet and turned back to photograph this scene.

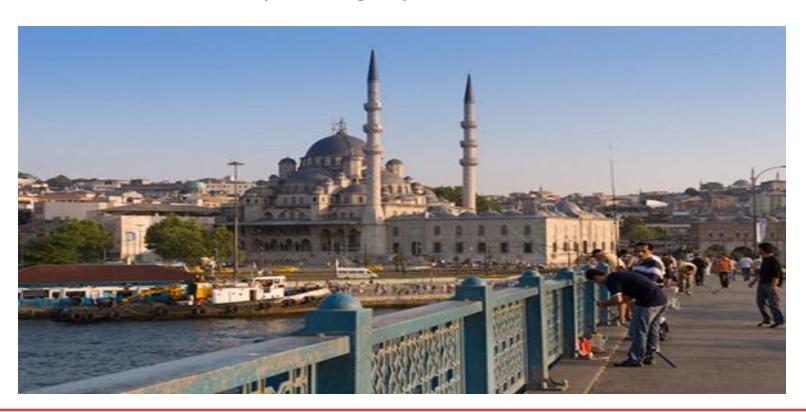

I love the story here! It's all about being too short!
 The gentleman's pants are too short, and he's too short! I've included his rods and tackle to tell the full story of what he's doing, but it's a much more coherent image than the first.

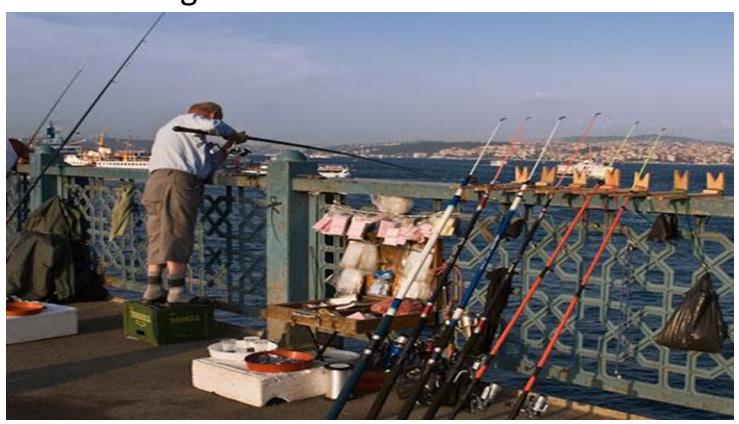

- The photography rule of thirds tells us to align our subject with one of the points where those lines cross. That means our subject is one third of the way "into" the picture space from either the left or right. And that means it's not the middle.
- It is interesting to note that we refer to the most significant element of our image as the "conter of interest." The word "central" is a synonym for "important." It comes as no surprise, then, that we instinctively place the subject of our image in the center of the frame. Bulls eye! It's only natural to line up the camera with what we are paying most attention to.
- It takes some conscious thought and careful composition to place your center of interest off-center. However, the result is much more pleasing to the eye. Placing it at the intersection of the tic tac toe lines (also known as the thirds position) produces a nicely training and careful composition.

 In the image below, color also plays an important role. In this case, however, it's what causes the image to fail. It's a nice idea to shoot the mountains with some vegetation in the foreground. Here, however, the bright yellow is too strong. It has so much visual weight that it completely overwhelms the

image.

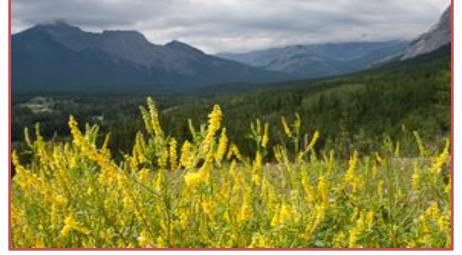

Both the brightness and color of the yellow flowers overwhelm the image

 In the following image of the same mountain, I used different foreground vegetation. The color is more subdued, and the visual weight of the image is better balanced. The green grass and purple flowers "weigh" less than the yellow flowers above.

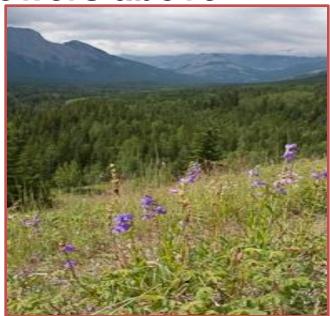

These more subtle flowers provide a balanced foreground.

#### **Position**

Where an object is in relation to the boundary, or frame of the image, impacts its visual weight. Objects that are close to the edge of the frame carry more visual weight. In other words, they draw our eye more. Again, you can use this to your advantage. If you place your subject according to another of the photography rules of composition, the photography rule of thirds, you will have a pleasing image. However, if you stretch that "off-center is better" rule, and place your subject even closer to the edge, you will produce more tension, and a greater sense of drama.

The scene is made more dramatic by placing the barn in the corner

- Because the barn is placed so close to the corner, it takes a lot of bright orange flowers to counterbalance its visual weight. If there were only green grass in front, the image would look unbalanced.
- In the following photography composition, the flower has enough visual weight to balance all that rock, by virtue of both its color, and its position in the corner.

Rock versus flower!

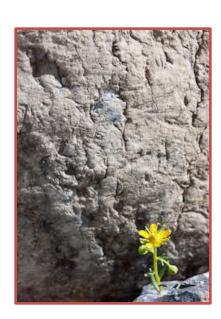

## **Major - Minor**

- Photography rules of composition: it's time for my last one. Find out what the "major - minor" rule is all about, and how to use it to improve your photography.
- The "major-minor" rule refers to having one primary, or major element in the photo, and then a secondary, minor repetition of it. The repeated object is less dominant in the image. This is usually accomplished by making the minor element smaller, but sometimes by having it be less in focus. The minor element is like an echo of the major one -- the same, but softer.

 If you have two significant points of interest in the image that do not follow the major-minor rule, but instead are of equal visual weight, then your eye plays "ping pong," bouncing back and forth between them.

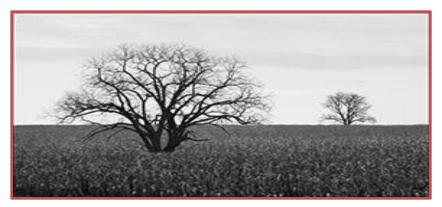

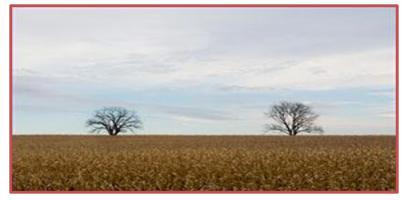

The large tree is the "major" element, the smaller is the "minor" element.

 If you have more than one significant point of interest in your image, then it's recommended to have an odd number. Why? This tends to keep your eye moving around the image.

- For this reason, one element should be reduced, allowing the other to take second stage. The second, minor element then acts as a balance.
- Here is another example of the major-minor rule at work. It's quite simple. One dominant object, and another just like it, but reduced in impact.

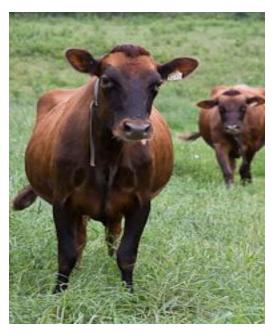

The second cow is a lesser echo of the first.

 In the following photography composition, the major-minor rule is extended somewhat to include not just a simple object, but a larger picture element. The lower line of vegetation in the image is the major center of interest. The secondary line above provides a minor reflection of it to provide balance to the image. Without the detail of the vegetation, the upper line is reduced in visual weight.

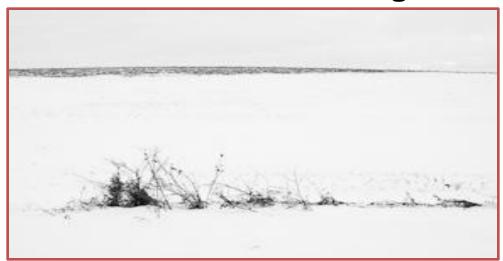

The top line is a lesser echo of the bottom one.

#### What makes you eye follow the picture?

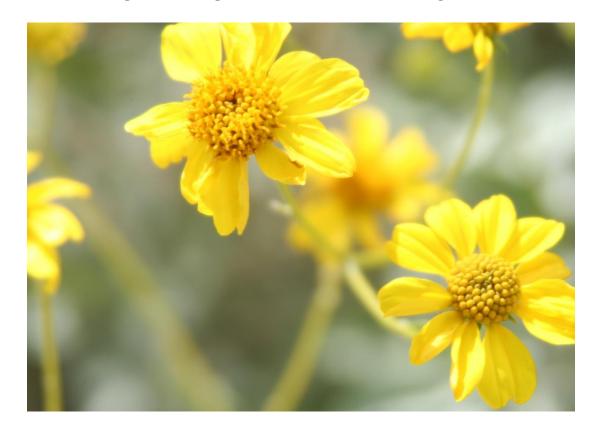

In and out of the picture

It doesn't matter if the whole picture is in the frame, your eyes follow the flow.

## Light

Direction of the Light

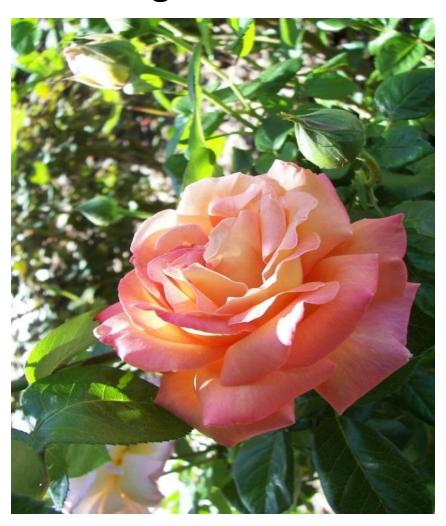

### **Focal Point**

• In a Portrait, its the Eyes!

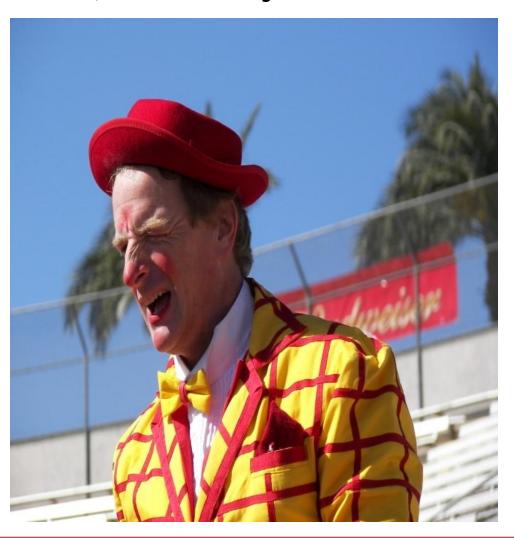

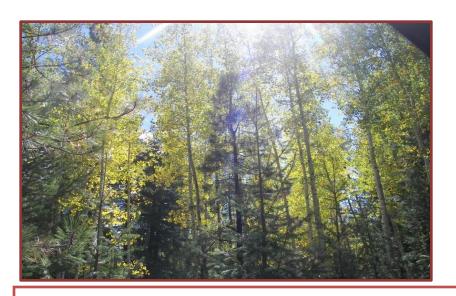

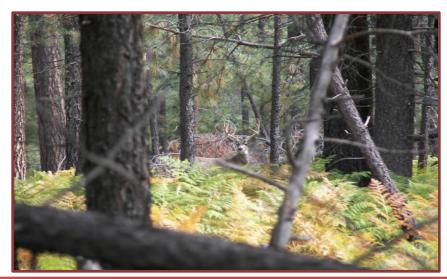

**Follow the Lines** 

**Lines that Frame the Subject** 

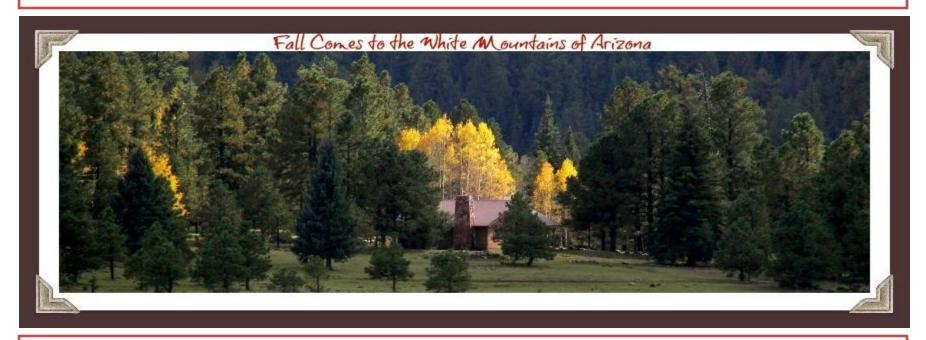

Be Creative using Photo Programs found on-line

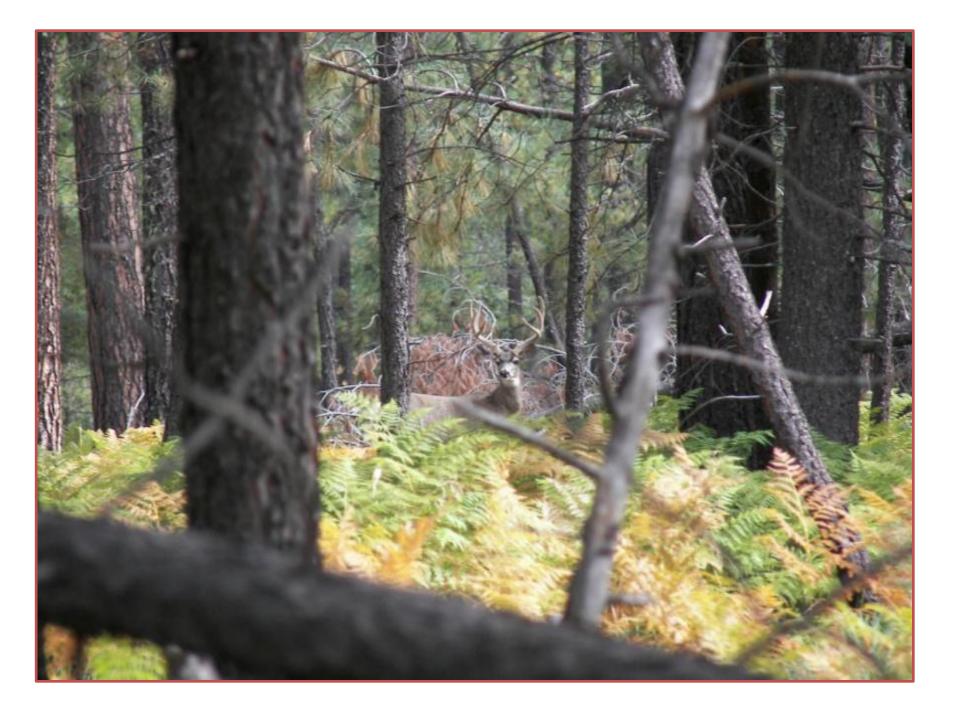

#### Different Types of Photographs

- Portrait Usually a Person or Animal
- Landscape Land/Sea/Skyscapes
- Animals Wildlife Pets Birds
- Macros (close-ups) Flowers Insects
- Sports Action shots Racing
- Still Life Architecture Artwork
- Travel Car Boat Hiking Air
- Cars & Motorsports Car Shows Classic Racing
- Water Waterfalls Pools Fountains Surf -Lake
- Family Groups Children Elderly Gatherings
- Panorama Cover a large Landscape area

# Organization of the Photos on your Computer WHY?

 Once you have started taking lots of Pictures and Downloading them to your Computer you will need some type of Organization so it will be easy to find the Photo you want to work with, e-mail or print, or search for a Folder Name, File name or Tag, such as, Vacation, Cruise or Family, you get the idea. A step further will be to tag each Photo with a name tag, making it much easier to search. i.e.: Car Shows or Grandchildren......

Does your Pictures file look like this?

#### C:\Users\BOB\Pictures (60 items, 1 selected)

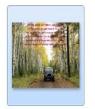

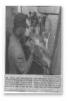

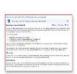

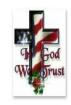

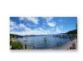

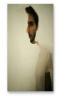

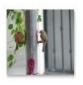

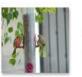

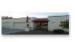

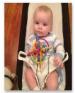

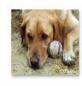

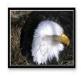

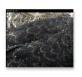

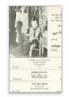

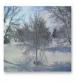

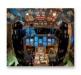

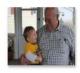

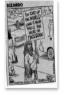

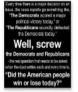

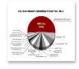

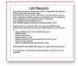

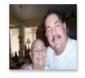

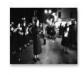

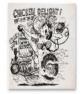

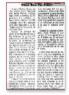

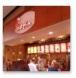

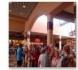

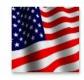

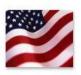

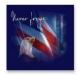

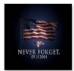

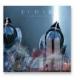

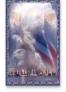

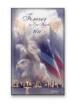

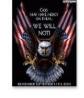

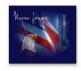

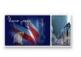

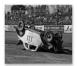

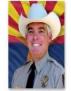

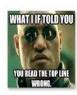

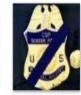

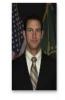

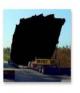

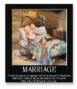

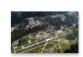

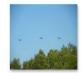

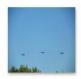

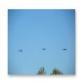

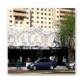

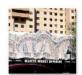

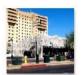

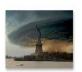

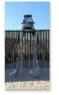

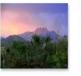

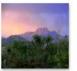

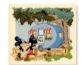

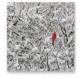

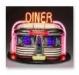

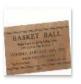

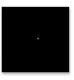

#### **Getting Started**

Click on Start – Pictures. In Pictures click – Organize

 New Folder, (windows 7, new folder is located on
 the menu bar right side) this will place a New Folder
 on the page with a New Folder Highlighted in Blue,
 this is where you can type a name you will associate
 with the Photos. Once highlighted, Just start typing.

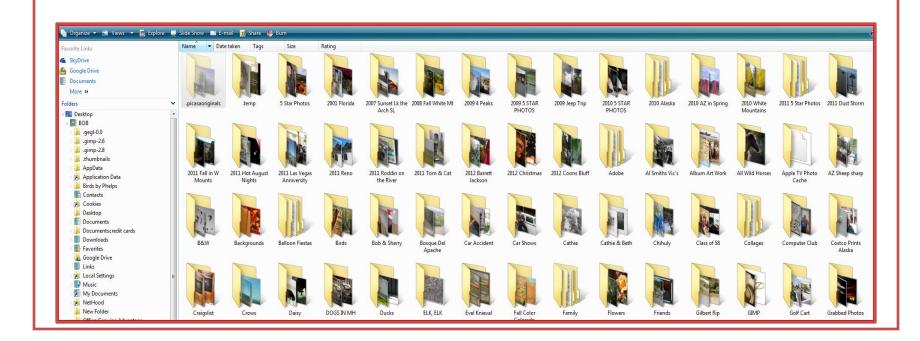

- Once you have created a folder, you can import your Photos to your Computer from your Camera, when asked for a Destination; send them to the Folder you created. If you do not, depending on your settings the photos will be placed individually in Pictures. If this happens you can still make a Folder for them and drag and drop the photos in the Folder. You can select all of the Photos and drag them together to the folder or several at a time.
- Windows Photo Gallery Picasa and several other Photo programs are very similar to Basic Windows Pictures, the main difference is you can edit your photos to a greater degree in these other Photo programs. They all have a form of Organization.

- In the basic program you can show your Photos in a Slide Show on your Computer or Burn them to a CD or DVD. You can also select an individual Picture and by Double Clicking on it, open a new Window which will allow you to Fix or Edit the Picture. (If you are going to Edit the Picture, click on File and select, Make a Copy, thus saving the original)
- Why do I want to work on a copy of my picture? Every time we open a picture we degrade it. Just a small amount, but a little. If we work on a copy we are only degrading the copy not the original.
- From this screen you are given several other options including Making a Movie using Windows Vista Movie Maker. (Vista Only) or opening the Picture in another program.

 Once you're Picture files are set up and Pictures are in the Folders, by clicking on the Folder the menu expands giving you more options to work with your Pictures.

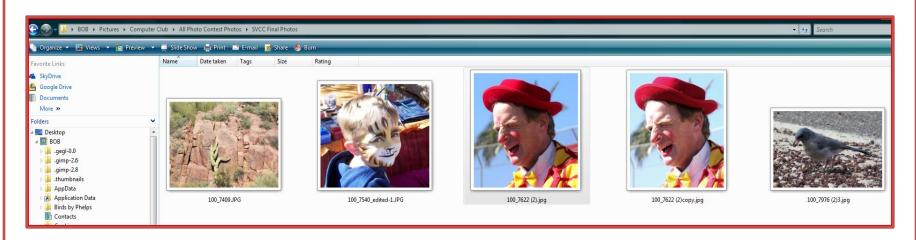

- Now you have a list of things you can do
- Organize, Views, Explore, Slide Show, e-mail, Share or Burn
- Views: Simply the way you want to see the photos on your computer, I use medium or large Icons. You can also do Details, Lists or Tiles.
- Explore: Opens the folder to show all of the Photos in it.

- Slide Show: Select the Folder, then Explore, Select the Pictures by Clicking on the ones you want to use while holding down the Control Key. This will allow you view a slide show on your computer.
- E-Mail: Select the Photo or Photos you want to e-mail by Clicking on them, then Click on the e-mail Tab, your mail program should open allowing you to attach the Photos to the e-mail, you can complete the address and then send. You may be given choices of sizes for the Photo, depending on your e-mail program you may be limited as to what size photos you can attach to an e-mail. Also the Recipients Internet Connection speed.
- Share: Allowing you to grant permission to others on a network to access you're Pictures.

- Burn: Burning your Pictures to a CD or DVD to distribute to others or for presentations.
- You will be asked to insert a disc in the writable drive slot of your Computer.
- Flash Drive or Pin Drive: You can also transfer your Pictures from Pictures/My Pictures by Dragging and Dropping into a Flash Drive. You can also Copy and Paste or simply right click on the Picture or Folder, a drop down menu will give you options of what you can do at this point, select send to: and in the next window select the location of your Flash Drive. The Pictures or Folders will be sent to the Flash Drive.
- Remember, if in doubt, Right Click, it is amazing how many things can be done by right clicking on most anything in Windows.

# Week 3 February 20th

# Field Trip

Lets put what we have learned so far to good use.

We will use the pictures you take on this trip to learn different methods of importing, organizing, enhancing, e-mailing and printing.

We will also discuss the composition of you pictures.

## Field Trip Salt River – Coons Bluff

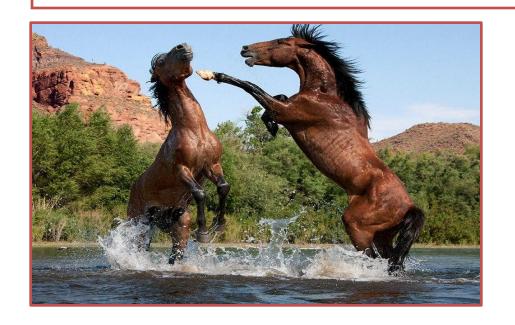

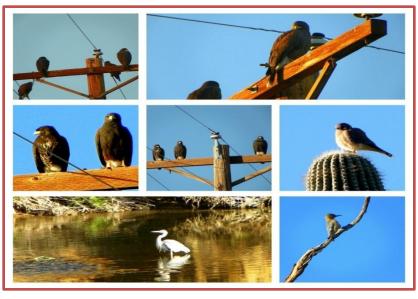

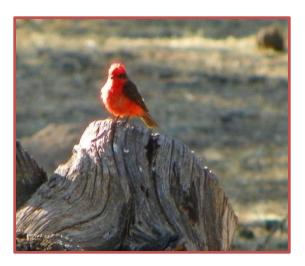

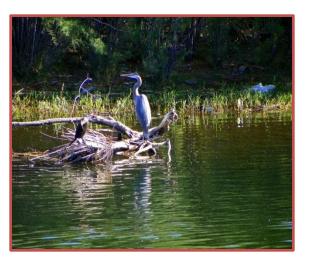

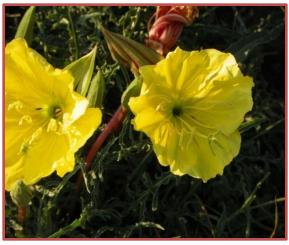